# **Programmierung von ATMEL AVR Mikroprozessoren am Beispiel des ATtiny13**

**Eine Einführung in Aufbau, Funktionsweise, Programmierung und Nutzen von Mikroprozessoren**

#### **Teil VI: Programmieren an weiteren Beispielen**

## Programmierbeispiel 03: LED an und ausschalten

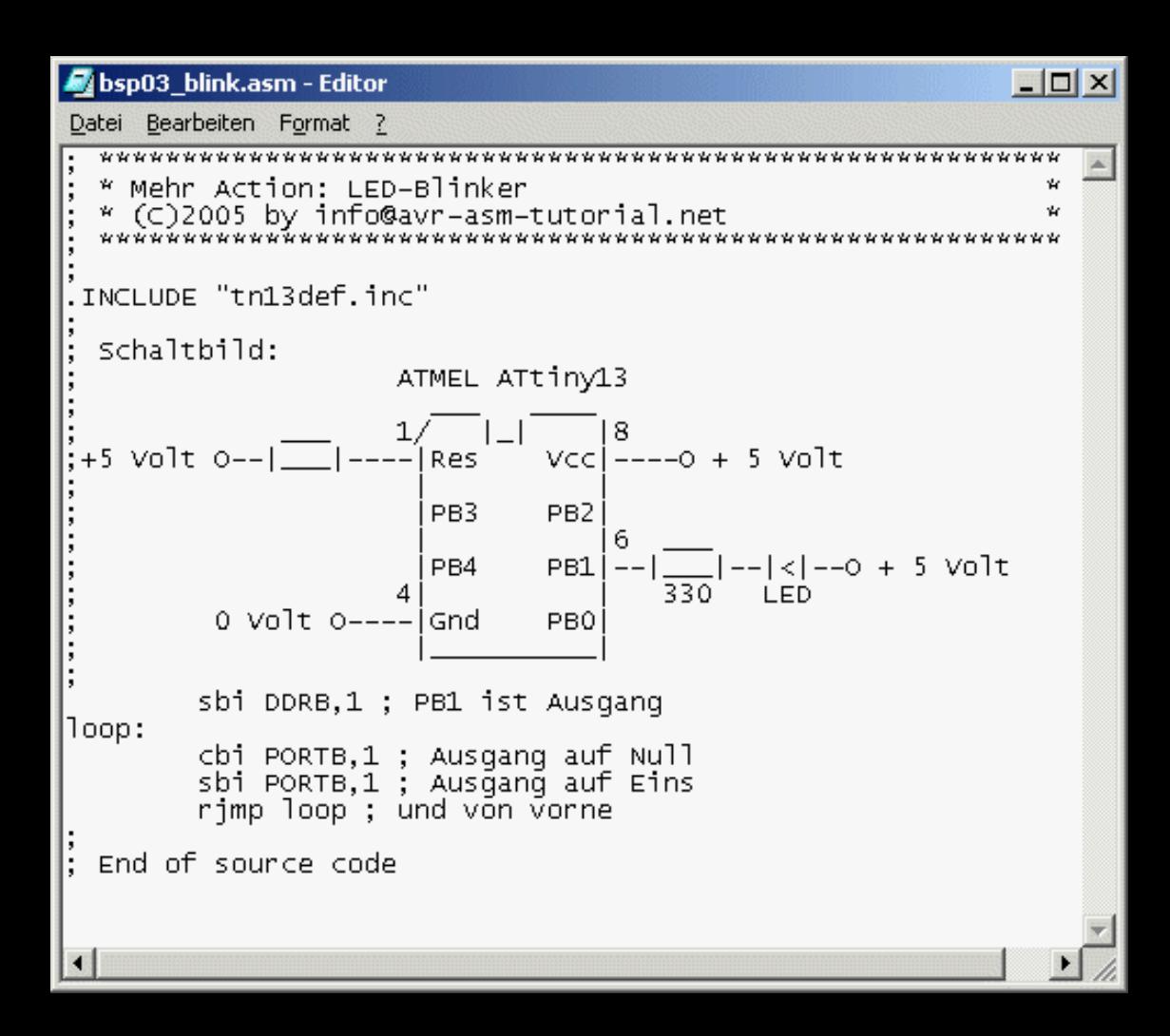

- •**"sbi DDRB,1" schaltet Richtungsregister von Pin 6 auf Ausgang**
- •**"cbi PORTB,1" schaltet Ausgang auf Null, die LED leuchtet**
- •**"sbi PORTB,1" schaltet Ausgang auf Eins, die LED leuchtet nicht**
- •**"rjmp loop" springt wieder zurück du beginnt beim zweiten Befehl neu**

•**"cbi" und "sbi" brauchen je einen Takt, "rjmp" braucht zwei Takte, macht zusammen vier Takte**

•**1,2 MHz interner Takt durch vier ergibt eine Schaltfrequenz von 300 kHz**

•**Da ist beim besten Willen das An und Aus der LED nicht mehr zu erkennen.**

**Programmierung von ATMEL AVR Mikroprozessoren am Beispiel des ATtiny13, http://www.avr-asm-tutorial.net**

## Programmierbeispiel 04: LED an und aus mit Verzögerung

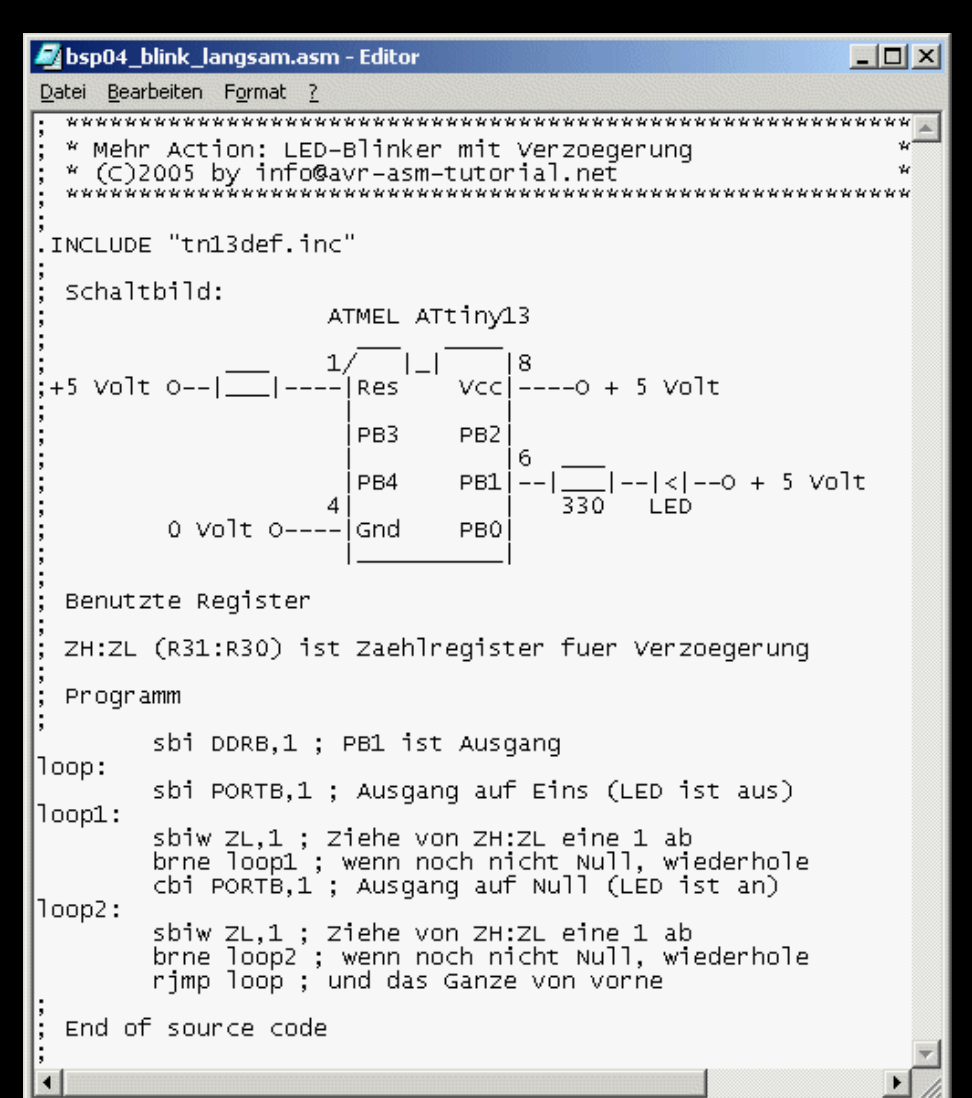

•**"sbi DDRB,1" schaltet Richtungsregister von Pin 6 auf Ausgang**

•**"sbi PORTB,1" schaltet Ausgang auf Eins, die LED ist aus**

•**"sbiw ZL,1", "brne loop1" zieht vom Inhalt des Registerpaars ZH:ZL so lange eins ab, bis es Null wird, das wiederholt sich 65535 mal**

•**cbi PORTB,1" schaltet Ausgang auf Null, die LED ist an**

•**"sbiw ZL,1", "brne loop1" zieht vom Inhalt des Registerpaars ZH:ZL so lange eins ab, bis es Null wird, das wiederholt sich 65535 mal**

•**"rjmp loop" springt wieder zurück und beginnt beim zweiten Befehl neu**

•**"cbi" und "sbi" brauchen je einen Takt, "rjmp" braucht zwei Takte, die beiden Verzögerungsschleifen brauchen zusammen 65535\*4\*2 = 524.280 Takte, macht zusammen 524.284 Takte**

•**1,2 MHz interner Takt durch 524.284 ergibt eine LED-Schaltfrequenz von 2,29 Hz**

## **Nachteile der Schleifenverzögerung**

- **Die CPU wird fast ausschließlich mit Unsinn beschäftigt (Abziehen, Prüfen, Rücksprung)**
- **Die CPU kann nichts anderes tun als die Schleife zu bearbeiten, sonst würde sich das Schleifen-Timing und die LED-Frequenz drastisch ändern**
- **Die CPU verbraucht unnötig viel Strom für das Lesen aus dem Programmspeicher und das Zählen in der Schleife**

#### **Daher:**

- **Verzögerungen besser mit dem eingebauten Timer.**
- **Möglichkeiten der Hardware soweit als möglich ausschöpfen.**
- **CPU schlafen legen, verbraucht dann nur noch wenig Strom.**
- **Timer läuft unabhängig von CPU, die kann währenddessen was anderes tun oder eben die meiste Zeit schlafen, bis es wieder Arbeit gibt.**

#### **Funktionsweise von Timer/Countern**

- **Ein Timer ist ein Binärzähler, der von einem festen Zeittakt angetrieben wird.**
- **Der fester Zeittakt kann mittels eines programmierbaren Vorteilers (engl. Prescaler) vom Prozessortakt abgeleitet werden.**
- **Dient als Taktgeber das Signal an einem externen Pin, heißt der Timer Counter.**
- **Die Taktquelle, die den Timer/Counter antreibt, wird durch Schreiben eines Kontrollbytes an einen bestimmten I/O-Port ausgewählt. Der Zähler kann damit auch jederzeit von der CPU angehalten werden.**
- **Der Stand des Timers/Counters kann von der CPU aus jederzeit gelesen und beschrieben werden.**
- **Ein Überlaufen des Zählers kann für eine Unterbrechungsanforderung an die CPU verwendet werden (Timer Overflow Interrupt).**
- **Um die CPU von der Aufgabe zu entlasten, den Zählerstand laufend zu überwachen, sind an den Timer eine oder mehrere Vergleicher angegliedert. Sie vergleichen den Zählerstand mit einem programmierten Wert im Compare-Register und lösen bei Gleichheit (Compare Match) voreingestellte Ereignisse aus, wie z.B.:**
	- **- Unterbrechungsanforderung an die CPU (Compare Match Interrupt),**
	- **- Null-Setzen, Eins-Setzen oder Umkehr an einem externen Pin,**
	- **- Rücksetzen des Timers auf Null.**

**Programmierung von ATMEL AVR Mikroprozessoren am Beispiel des ATtiny13, http://www.avr-asm-tutorial.net**

#### **Aufbau des 8-Bit-Timers - Taktauswahl**

#### 8-Bit-Timer Aufbau-Prinzip

Taktung:

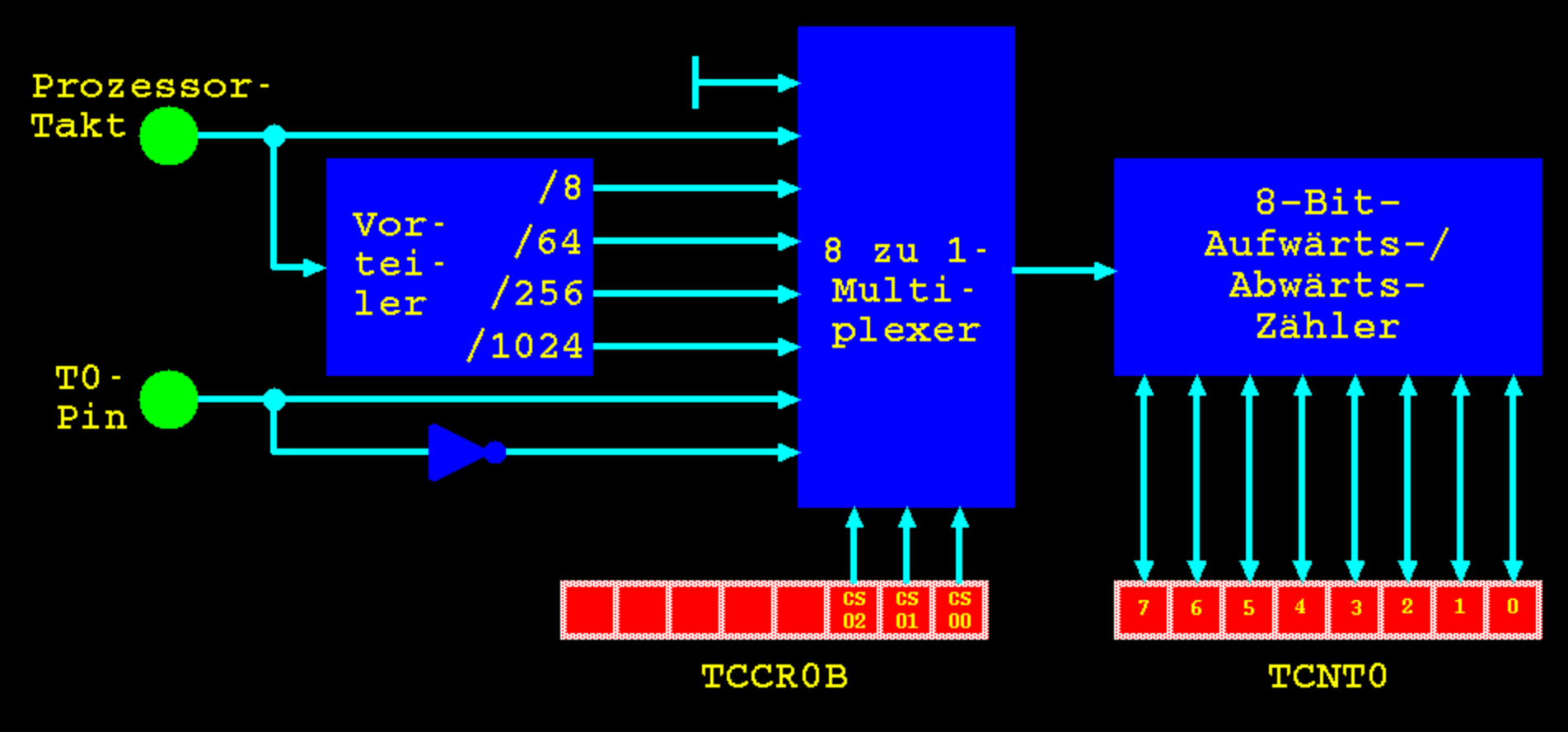

#### **Aufbau des 8-Bit-Timers - Vergleicher**

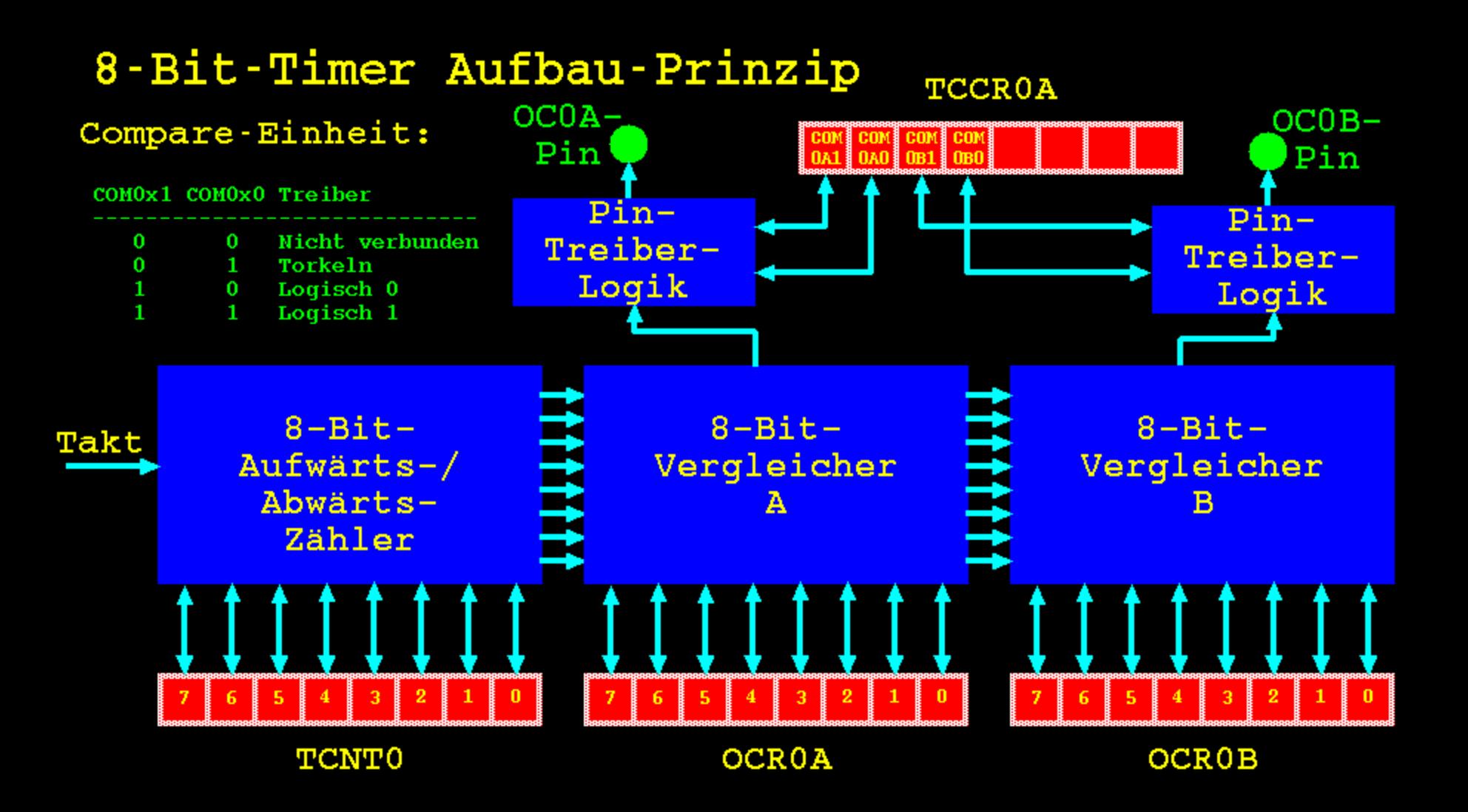

#### **Aufbau des 8-Bit-Timers - Interrupts**

8-Bit-Timer Aufbau-Prinzip Interrupt-Steuerung:

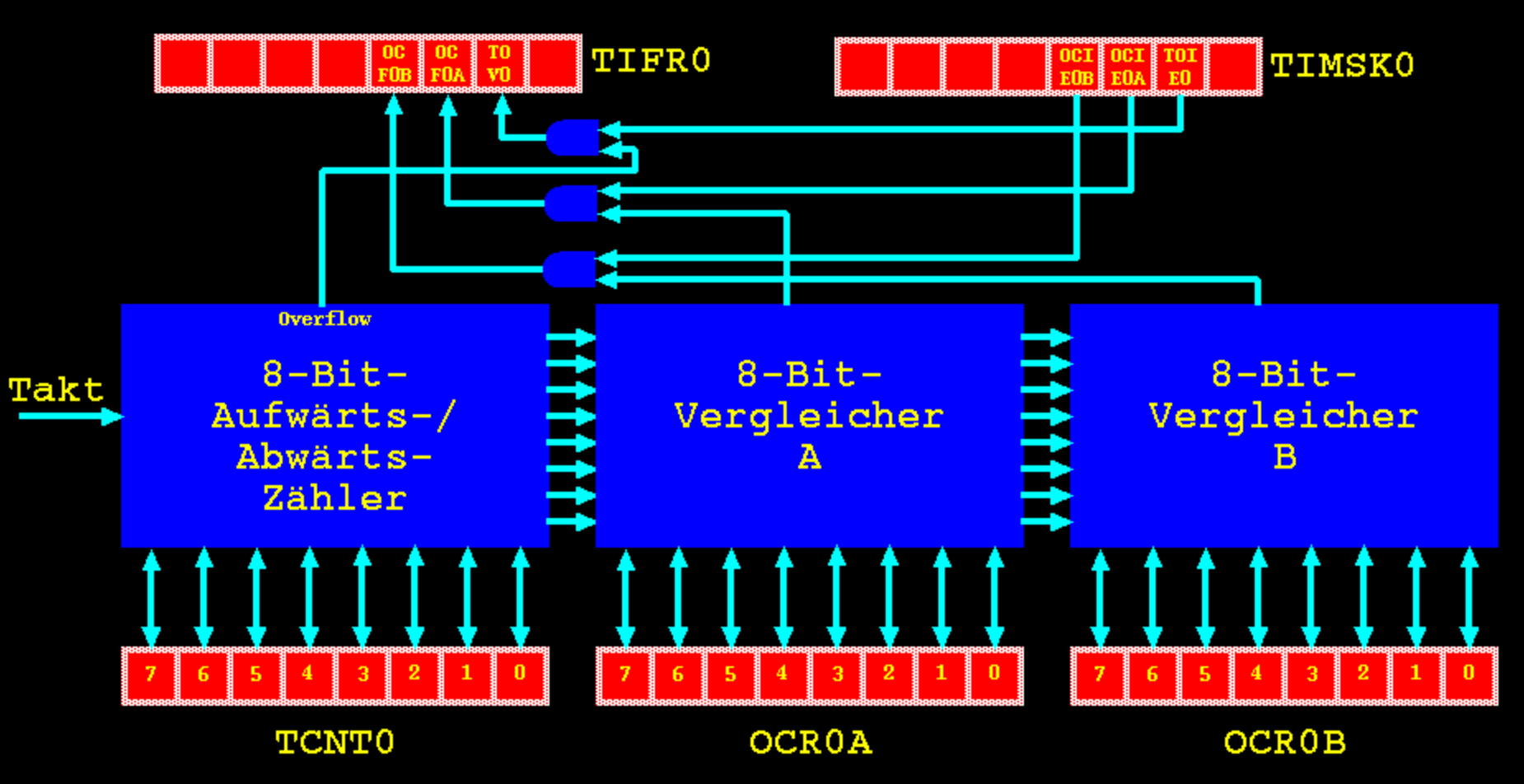

# Beispiel 05: Timer steuert LED

```
bsp05 blink Timer kurz.asm.txt - Editor
                                                             -| \square | \times |Datei Bearbeiten Format ?
 * Der Timer blinkt alleine
 .<br>.TNCLUDE "tr13def.inc"
 Register Definitionen
.<br>DEF rmp = R16 ; Multipurpose register
 Programmbeginn
 Internen Prozessortakt durch 32 teilen
 Takt = 9,6 MHz / 32 = 300 kHz
       1di rmp.0b10000000; Vorteiler-Bit auf Eins setzen
       out CLKPR.rmp
       1di rmp.0b00000101 : Prozessorvorteiler auf 32 setzen
       out CLKPR.rmp
 PB1=OCOB als Ausgang setzen
       sbi DDRB.1
 8-Bit-Timer mit 300 kHz Prozessortakt mit Vorteiler dupch 1024
 300 kHz / 1024 = 293 Hz, / 147 = 2 Hz, /2 = 1 Hz
       ldi rmp,147 ; Setze Compare A auf 147 (Ende Zaehler)
       out OCROA.rmp
       ldi rmp,74 ; Setze Compare B auf halben Timer-Wert
       out OCROB, rmp
       1di rmp.0600010010 ; CTC, toggle Ausgang B bei Compare Match
       out TCCROA.rmp
       1di rmp.0b00000101 ; Vorteiler durch 1024, Timer starten
       out TCCROB.rmp
       1di rmp, 0b00100000 ; SLEEP Modus ermoeglichen
       out MCUCR, rmp
       sleep ; Prozessor schlafen legen
 End of source code
```
**Zuerst wird der interne Vorteiler für den Prozessortakt auf 32 gesetzt. Dadurch läuft die CPU langsamer. Das wird durch zwei Ausgaben auf den Port CLKPR bewirkt.**

**Dann wird die Timerlänge auf 147 gesetzt (Schreiben in Compare-A-Port OCR0A). Der Timer setzt sich im CTC-Mode dann automatisch auf Null zurück und beginnt neu.**

**Durch Schreiben von 74 in den Compare-B-Port und durch das Kontrollwort in TCCR0A wird erreicht, dass bei halbem Timerwert der Ausgangspin OC0B seine Polarität wechselt (Toggle).**

**In Kontrollwort TCCR0B wird der Vorteiler des Zählers auf 1024 eingestellt, der Zähler zählt jetzt aufwärts.**

**Nach Setzen des SLEEP ENABLE Bits wird der Prozessor mit dem Befehl SLEEP schlafen gelegt, er wacht nicht wieder auf.**

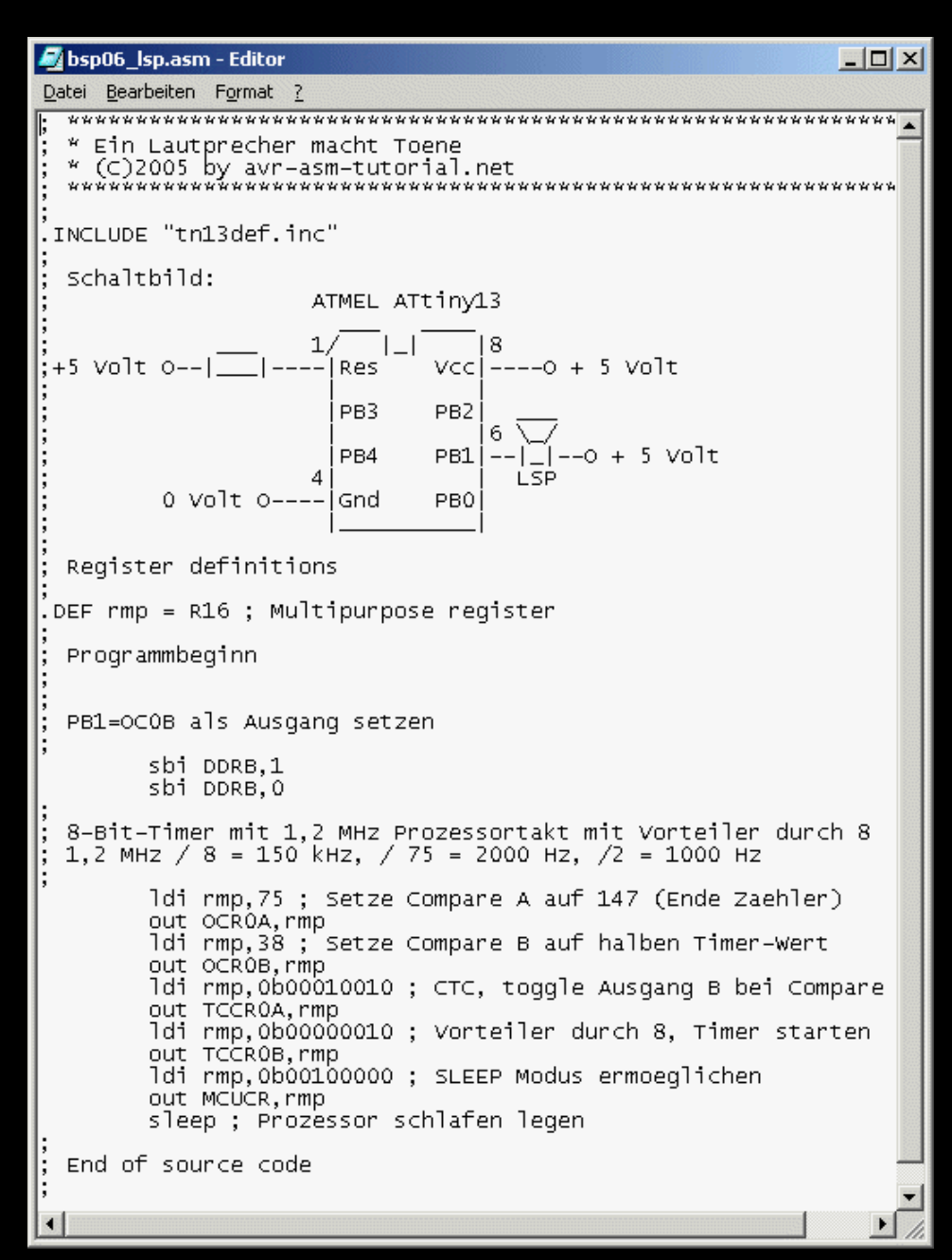

# **Beispiel 06: NF-Erzeugung**

**Dasselbe Prinzip, aber anderes Timing: der Prozessortakt wird bei den voreingestellten 1,2 MHz belassen, statt der LED wird ein Piezo- oder 32-Ohm-Lautsprecher angeschlossen.**

**Die Timer-Werte werden so eingestellt, dass der Ausgang OC0B (PB1 an Pin 6) mit einer Frequenz von 1000 Hz seine Polarität wechselt (Vorteiler = 8, CTC bei 75, 1,2MHz / 8 / 75 = 2kHz, Polaritätswechsel am Ausgang bei Zählerstand 38, zwei Durchläufe ergeben eine volle NF-Schwingung, 2000 Hz / 2 = 1000 Hz).**

**Auch in diesem Beispiel wird die CPU schlafen gelegt und nicht wieder aufgeweckt.**

## **Beispiel 07: Unterbrechung/Interrupt**

- **In diesem Beispiel wird demonstriert, wie ein Pegelwechsel an einem Eingangspin dazu verwendet werden kann, die schlafende CPU aufzuwecken und eine Aktion auszuführen (hier: Ein- bzw. Ausschalten einer LED).**
- **Der Eingangspin wird dazu mit einem internen Pull-Up-Widerstand auf +5V gezogen. Das entsprechende Portbit wird maskiert, so dass nur Pegelwechsel an diesem Pin Interrupts auslösen können.**
- **Wenn die Taste den Pin auf 0V zieht, wird ein Interrupt ausgelöst. Wird die Taste wieder losgelassen, löst der Pegelwechsel erneut einen Interrupt aus.**
- **Bei einem Interrupt legt die CPU die aktuelle Adresse auf dem Stapel im SRAM ab, verzweigt zu einer festen Adresse (Interrupt-Vektor) und bearbeitet die dortigen Befehle. Bei der Rückkehr wird die auf dem Stapel abgelegte Adresse wieder geholt und die Verarbeitung an der Adresse fortgesetzt, bei der die Unterbrechung auftrat.**
- **Jede Unterbrechungsmöglichkeit (beim ATtiny13 gibt es 10) hat ihren eigenen Platz in der Vektortabelle, so dass sehr schnell auf ein Ereignis reagiert werden kann.**
- **Weitere Unterbrechungen werden so lange unterbunden, bis die Service-Routine beendet ist. Danach kann dann die nächste Unterbrechung bearbeitet werden. Die Bearbeitung mehrer gleichzeitiger Interrupts erfolgt nach einer Prioritätsreihenfolge: je höher in der Tabelle de Vektor steht (niedrigere Adresse), desto vorrangiger.**

**Programmierung von ATMEL AVR Mikroprozessoren am Beispiel des ATtiny13, http://www.avr-asm-tutorial.net**

#### **Beispiel 07: Schaltbild**

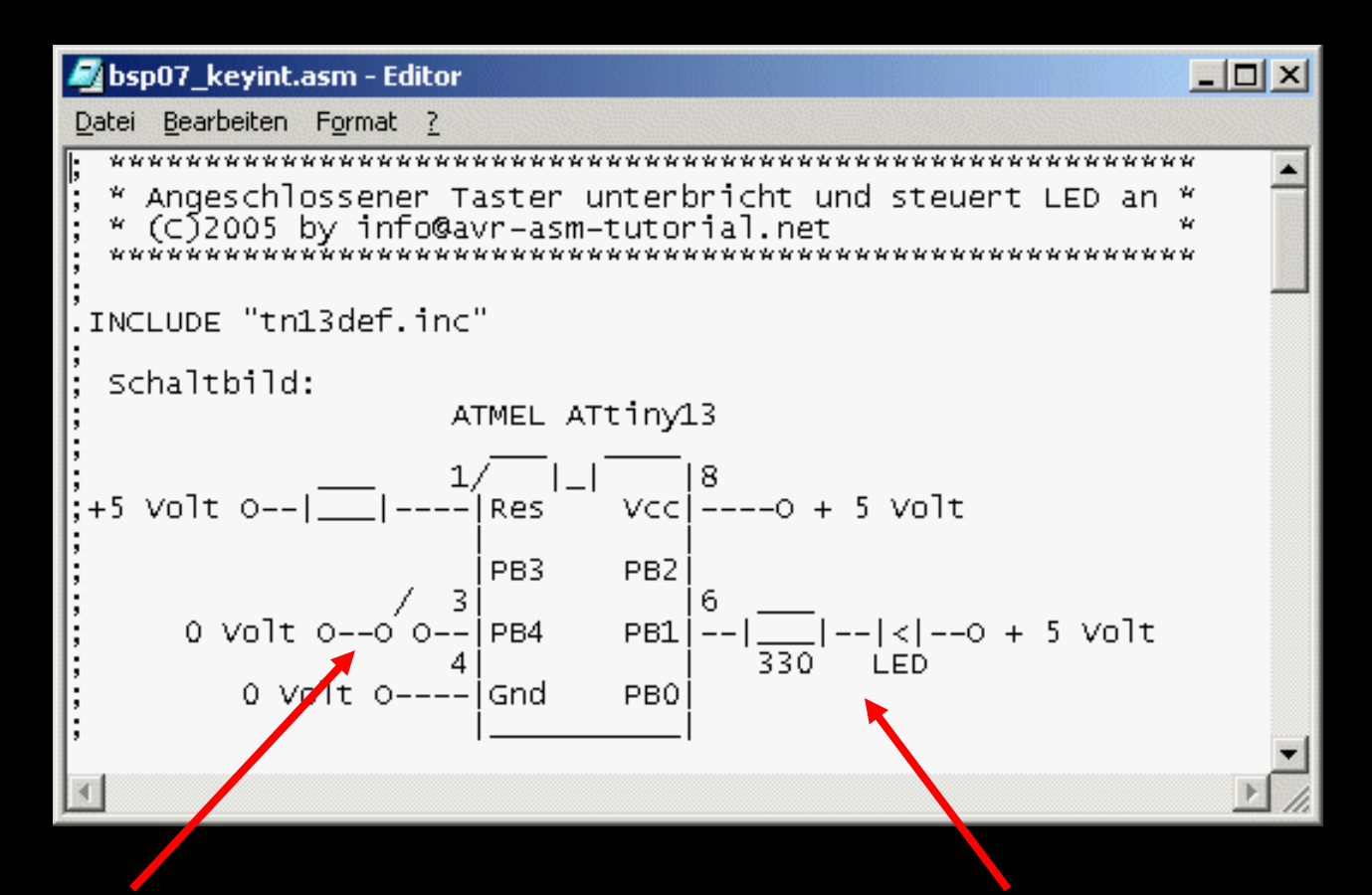

**Schalter an PB4 angeschlossen, PB4 mit internem Pull-Up auf +5V zieht Eingang auf Null Volt**

**LED an PB1 angeschlossen, PB1 auf Null: LED ist an PB1 auf Eins: LED ist aus**

# **Beispiel 07: Interrupt Vektoren**

```
bsp07 keyint.asm - Editor
                                                     \Boxo\mathbf{x}Datei Bearbeiten Format ?
  Register Definitionen
 DEF rmp = R16 ; Multipurpose register
 DEF rimp = R17; Interrupt multipurpose register
  Constants
  Reset- und Interrupt-Vektoren
.CSEG ; Assembliere in den Programm-Flash-Speicher
 ORG $0000 : beainne mit Adresse O
  Sprungvektoren fuer Reset und Interrupts
        rimp main : Reset vector
        reti : IntO interrupt vector
        rimp intpcint ; PCINTO vector
        reti ; TCO overflow vector
        reti ; Eeprom ready vector
        reti ; Analog comparator int vector
        reti ; TCO CompA vector
        reti ; TCO CompB vector
        reti ; WDT vector
        reti ; ADC conversion complete vector
  PCINTO Service Routine
    wird jedes Mal ausgefuehrt, wenn sich der Pegel am
    Pin 3 (=PB4) aendert
|intpcint:
        sbic PINB, 4 ; Ueberspringe Befehl wenn PB4 Null
        rimp intpcint1 ; springe weil PB4 = Eins
        cbi PORTB,1 ; schalte LED an
        reti ; Kehre vom Interrupt zurueck
intpcint1:
        sbi PORTB,1 ; schalte LED aus
        reti ; Kehre vom Interrupt zurueck
```
**Register definieren: symbolische Namen für bestimmte Register festlegen.**

**Die Interrupt-Vektor-Tabelle des ATtiny13: Der Befehl an der Adresse 0000 wird beim Start ausgeführt (Sprung zum Label main:). Der Interrupt INT0 wird hier nicht benutzt, an Adresse 0001 erfolgt ein einfacher Rücksprung vom Interrupt (***reti***). Bei einem Pegelwechsel an Pin 3 wird der PCINT0 Interrupt an Adresse 0002 angesprungen, der nach Label intpcint: verzweigt. Alle anderen Vektoren werden nicht benutzt.**

**Die Interupt-Service-Routine intpcint: stellt als erstes fest, ob der Tasteneingang Null der eins ist. Bei Null wird der rjmp nicht ausgeführt.**

**Ist er Null, wird die LED angeschaltet und die Routine beendet (***reti***).**

**Ist er Eins, wird die LED ausgeschaltet und die Routine beendet (***reti***).**

# **Beispiel 07: Anstoßen des Ganzen (Init)**

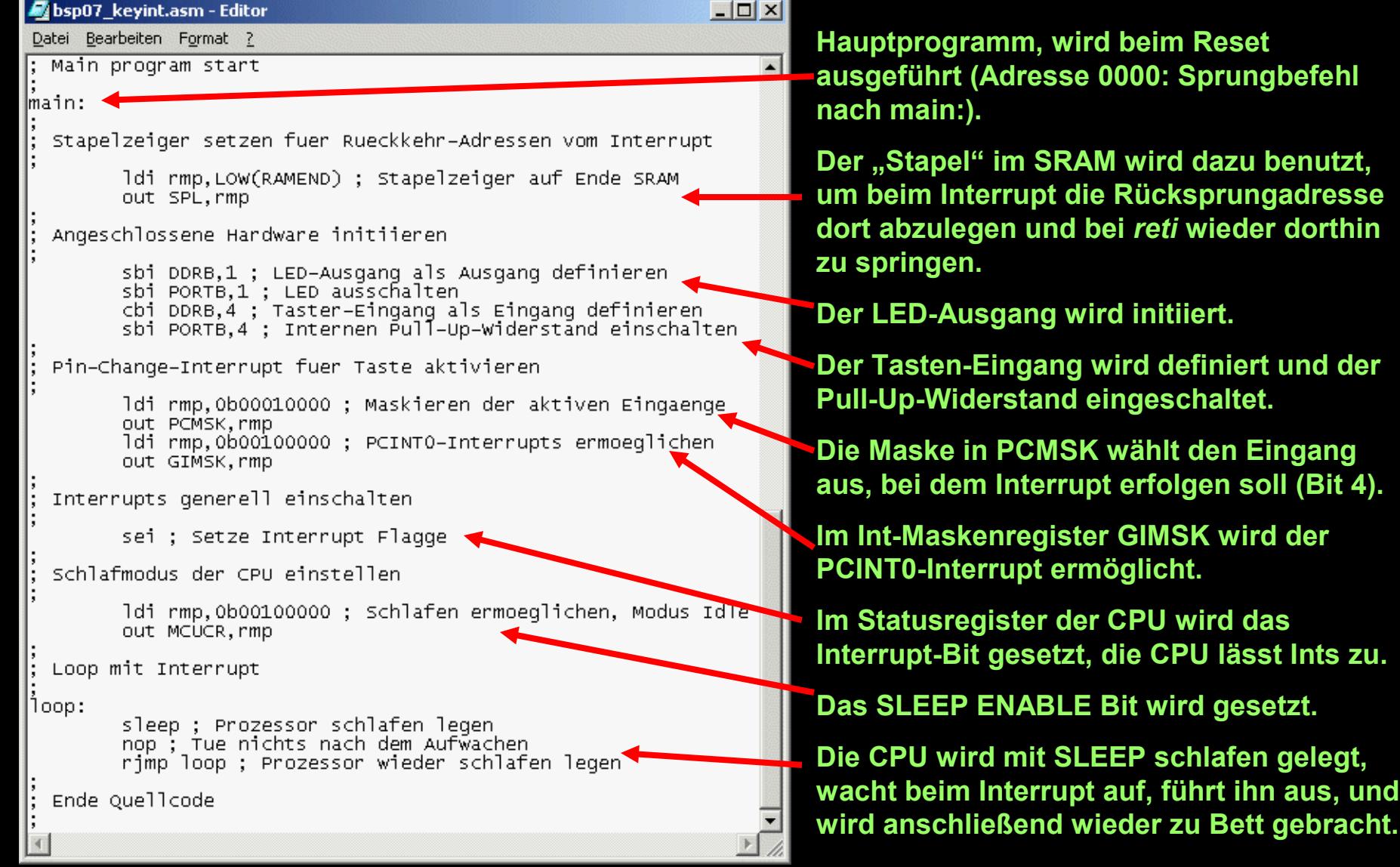

# **Beispiel 07: Testaufbau**

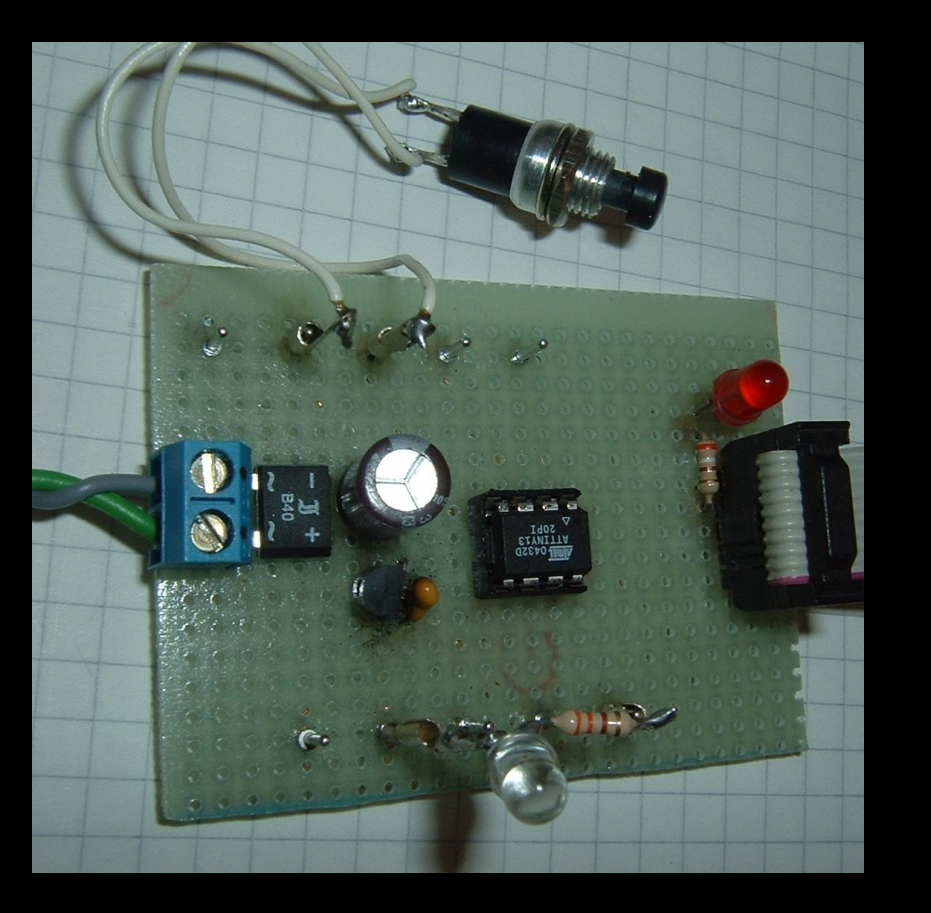

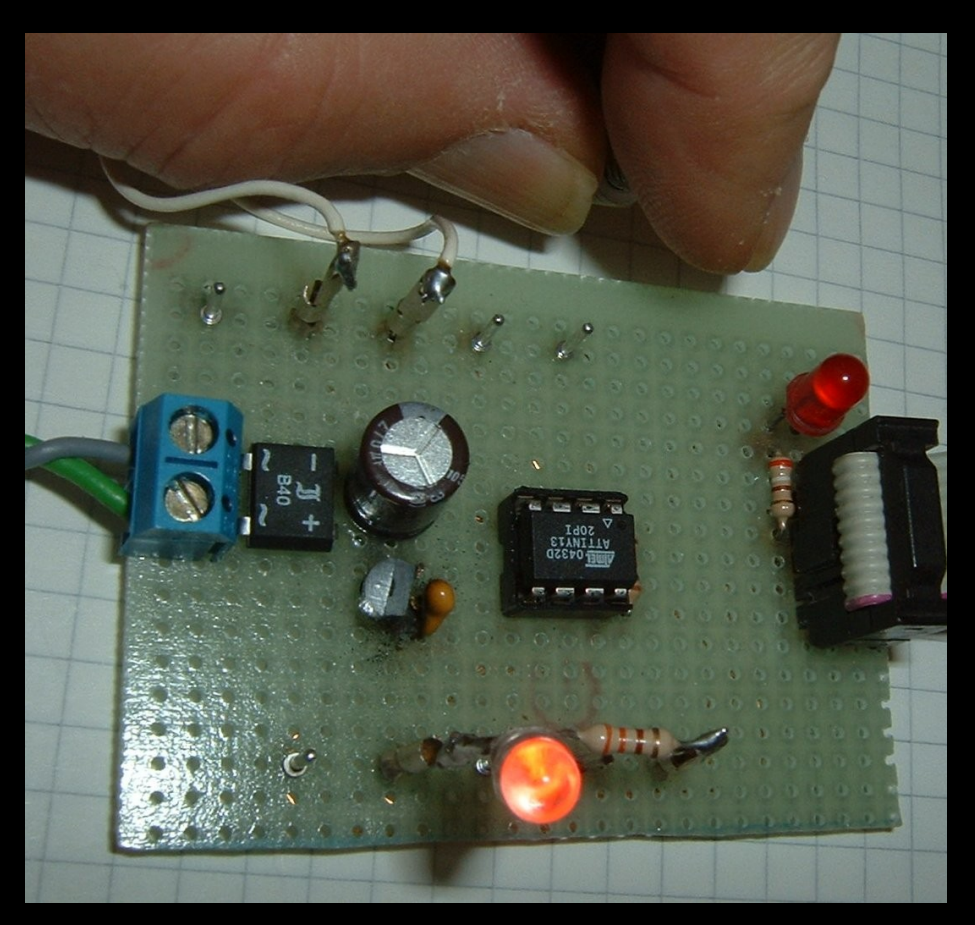